## **Assignment 2: A Calculator in Assembly**

**CS 3650 Computer Systems, Spring 2022**

**Due:** Thursday, February 3, 10pm

**Submission:** Submit the contents of your repository via Gradescope. See [Deliverables](#page-1-0) below for what to submit.

**This is an** *individual* **assignment.**

Please see [Assignment 2 on Canvas](https://northeastern.instructure.com/courses/99572/assignments/1316197) for the Github Classroom link.

This assignment asks you to implement a simple command line calculator in assembly. The provided starter code retrieves the command line arguments, you have to fill in the rest of the code.

## **Task**

Your task is to complete the main function (under the label main) in calculator.s so that it implements the following functionality:

- 1. The calculator can be invoked on the command line as follows:
	- \$ ./calculator <operation> <number1> <number2>
- 2. The four valid operations are:
	- $\bullet$  +: add
	- -: subtract
	- \*: multiply
	- /: divide
- 3. You may assume that the first argument is always a single character (which might or might not be a valid operation) and that the 2nd and 3rd argument are valid long integers.
- 4. When the program is invoked with a valid operation and 2 valid *signed long* integers, the result of the corresponding operation should be printed to the terminal. An error message should be printed if the operation cannot be performed. *There should be only one line of output and that line should only contain a single long integer or an error message.*

A sample of the output from your program should look something like the following.

\$ ./calculator - 50 51 -1

To make it more clear:

```
$ ./calculator - 50 51
-1
\wedge \wedge \wedge \wedge \wedge \wedge \cdots long2
 | | | +------ long1
 | | +-------- subtract '-'
 | +--------------- name of executable
+---------------------- long1 - long2
```
5. If the operation is not valid (i.e., not one of +, -, \*, or /), the error message should be Unknown operation. Other error messages are up to you.

Here are a few more examples of running your program:

```
$ ./calculator + 12 43
55
$ ./calculator "*" 33 78
2574
$ ./calculator / 3 11
0
$ ./calculator ^ 57 3
Unknown operation
```
Note that you need to quote the asterisk "\*" on the command line to prevent the shell from interpreting it as a special character [\(https://tldp.org/LDP/GNU-Linux-Tools-Summary/html/x1165](https://tldp.org/LDP/GNU-Linux-Tools-Summary/html/x11655.htm) [5.htm\)](https://tldp.org/LDP/GNU-Linux-Tools-Summary/html/x11655.htm).

## **Using the Makefile**

We have provided a very basic [Makefile](https://en.wikipedia.org/wiki/Make_(software)) for you. You can compile your program simply by running make on the command line. Running make clean should help you prepare your working directory for committing to git and for submission.

## <span id="page-1-0"></span>**Deliverables**

- Modify the file calculator.s and commit it to your repository.
- Do not include any executables, object files, or any other binary, intermediate or hidden files.
- Finally, go to our [Gradescope](https://www.gradescope.com/courses/340084) and submit your repository (or a ZIP archive which can be downloaded from Github)

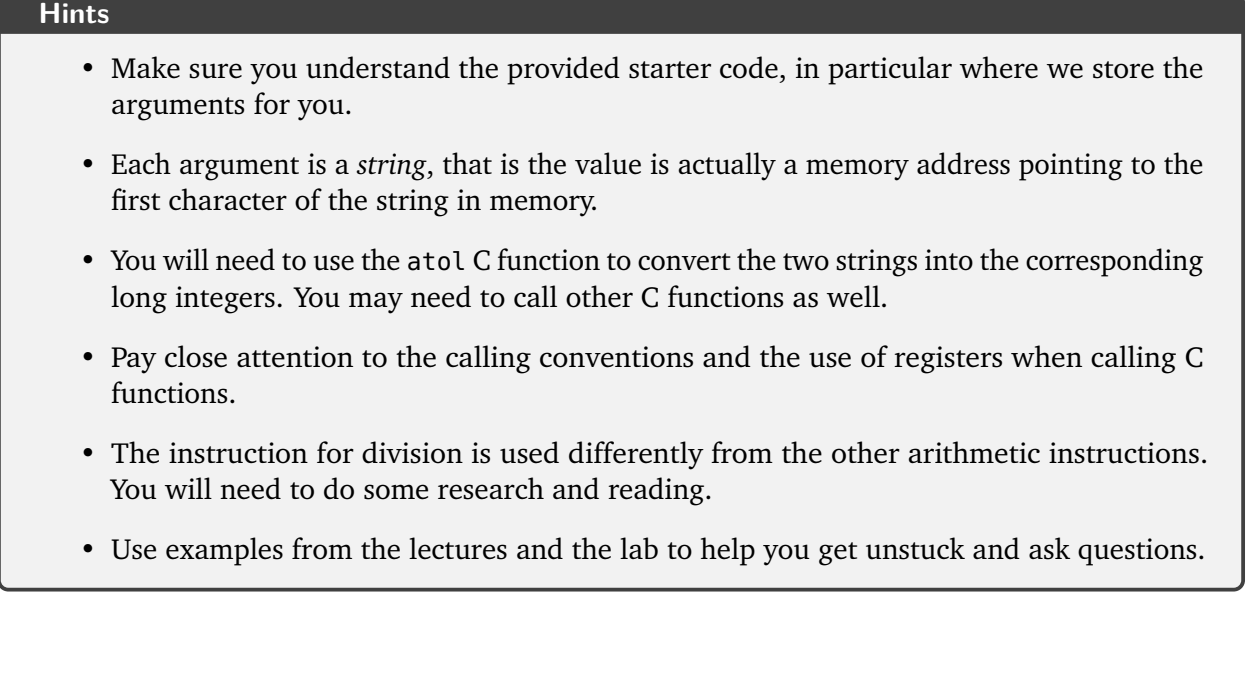